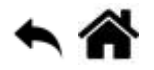

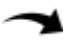

# **Les cartes Arduino Uno Rev3, Arduino Uno Wifi Rev2 et Arduino Wifi MKR1010**

[Mise à jour le 29/7/2022]

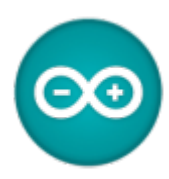

# **Lectures connexes**

Wiki matériels - ["Capteurs, afficheurs, préactionneurs, etc."](https://webge.fr/dokuwiki/doku.php?id=materiels:accueilmateriels)

**1. Carte Arduino Uno Rev3**

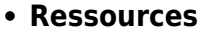

- **Getting Started with Arduino and Genuino UNO** [lien](https://www.arduino.cc/en/Guide/ArduinoUno)
- **Simulateur**
	- Voir le simulateur pour Arduino Uno sur<https://wokwi.com/>

# **2. Carte Arduino Uno Wifi Rev2**

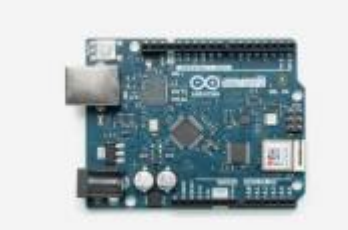

# **Sources**

- **Getting started with the Arduino Uno WiFi Rev2** sur le site Arduino.org [lien](https://www.arduino.cc/en/Guide/ArduinoUnoWiFiRev2)
- **WiFiNINA library** sur le site Arduino.org [lien](https://www.arduino.cc/en/Reference/WiFiNINA)
- **Firmware and certificates Updater** sur le site Arduino.org [lien](https://www.arduino.cc/en/Tutorial/WiFiNINAFirmwareUpdater)

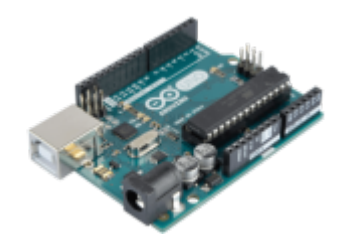

#### **2.1 Présentation**

L'Arduino Uno WiFi Rev2 est une Arduino Uno avec un module WiFi intégré. La carte est basée sur la puce [MEGA4809](https://www.microchip.com/wwwproducts/en/ATMEGA4809) avec un module WiFi **ESP32 u-blox NINA-W13** intégré. Le module [NINA-W13](https://www.u-blox.com/en/product/nina-w13-series) est un SoC autonome avec une pile de protocoles **TCP / IP** intégrée pouvant donner accès à un réseau WiFi (le périphérique peut également servir de point d'accès). La page dédiée à Arduino Uno WiFi Rev2 est accessible [ici.](https://www.arduino.cc/en/Guide/ArduinoUnoWiFiRev2)

# **2.2 Gestionnaire de carte**

Utiliser le gestionnaire de carte pour que l'arduino Uno Wifi rev2 apparaisse dans le logiciel Arduino.

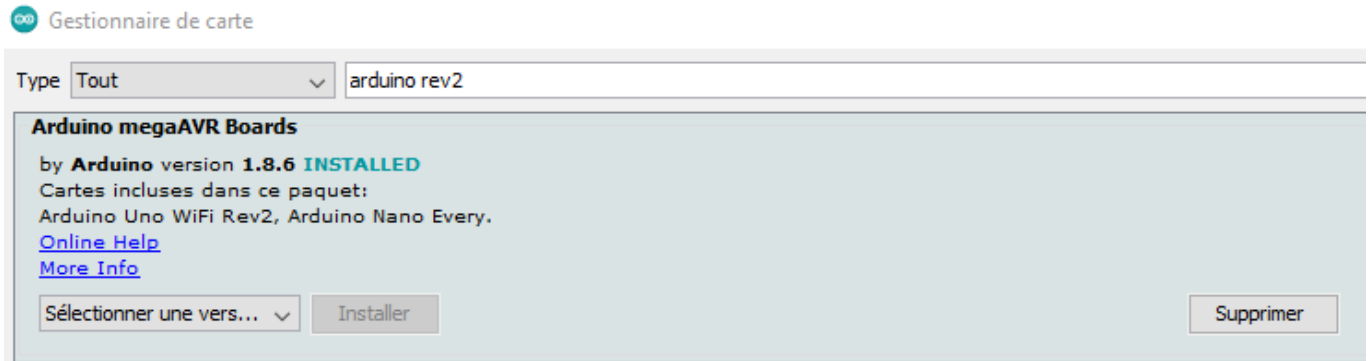

# **2.3 Bibliothèques spécifiques**

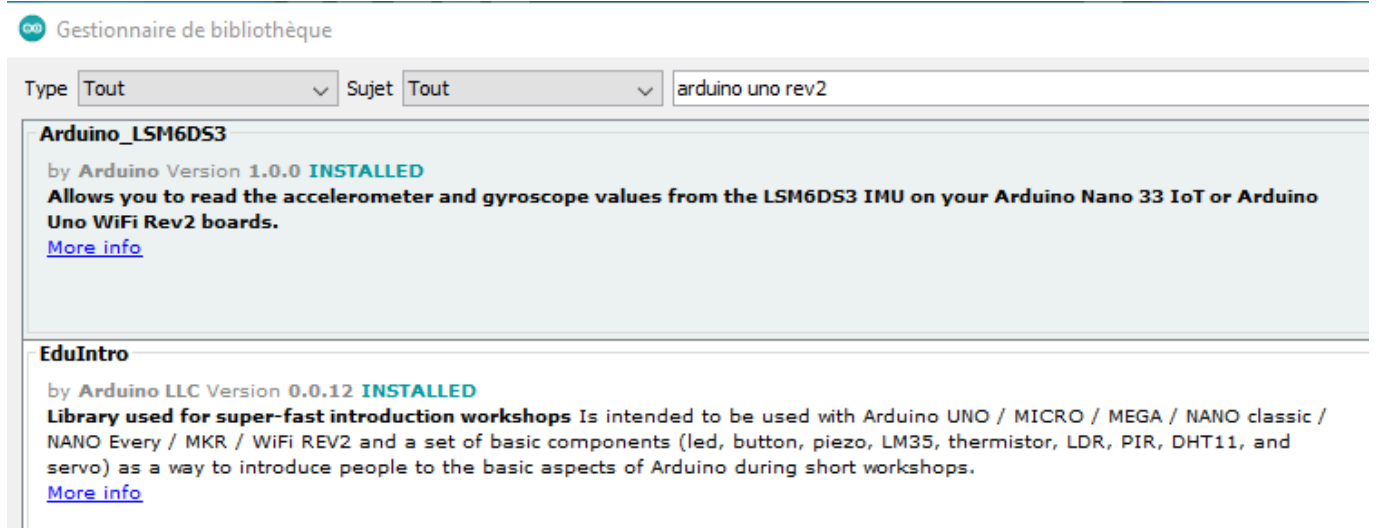

# **2.4 Mise à jour de la bibliothèque WIFININA et du firmware de l'ESP32**

Le bon **fonctionnement du Wifi** nécessite d'assurer la compatibilité de la version du **firmware** installé sur l'**esp32** avec la version de la bibliothèque **WifiNINA**.

Les opérations à réaliser sont décrites ci-dessous.

#### 1. **Mettre à jour la bibliothèque WIFININA** et vérifier la version du firmware installé dans l'ESP32. Consulter ce [lien.](https://www.arduino.cc/en/Reference/WiFiNINA)

· Gestionnaire de bibliothèque

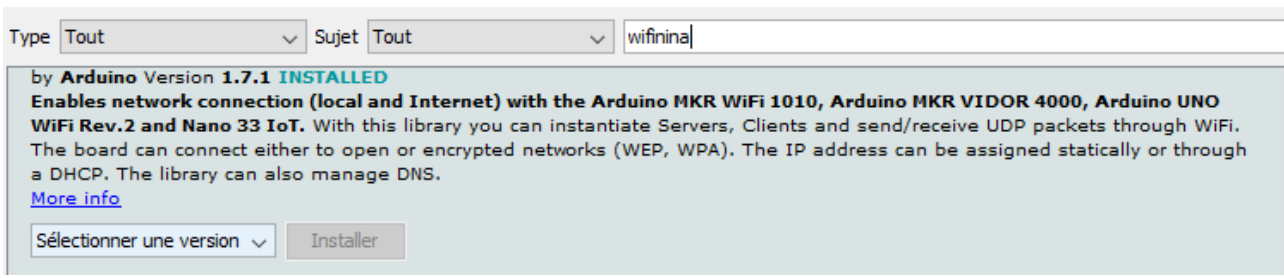

2. **Mettre à jour le firmware** s'il n'est pas compatible avec la bibliothèque WIFININA. Consulter ce [lien](https://www.arduino.cc/en/Tutorial/WiFiNINAFirmwareUpdater).

From: <https://webge.fr/dokuwiki/>- **WEBGE Wikis**

Permanent link: **<https://webge.fr/dokuwiki/doku.php?id=arduino:uc:uno&rev=1659113126>**

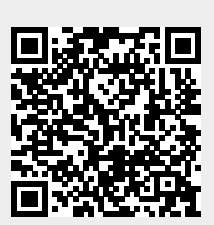

Last update: **2022/07/29 18:45**